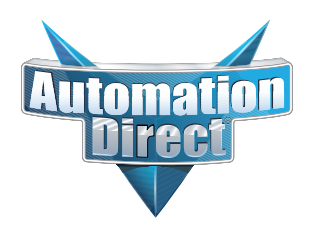

# **Errata Sheet Errata Sheet**

### **This Errata Sheet contains corrections or changes made after the publication of this manual.**

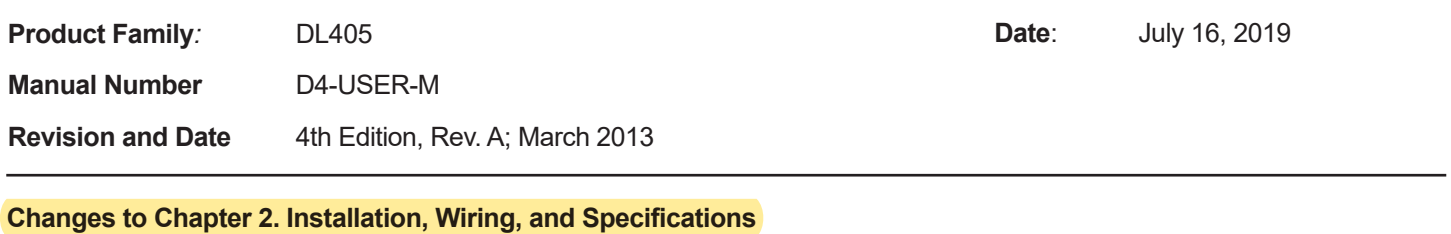

Page 2-39. D4-64ND2, 24 VDC Input Module table. l

*Change "External power required (optional)" to External Power (Optional)*

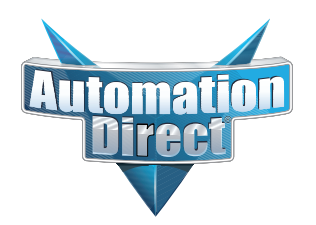

# **Errata Sheet Errata Sheet**

**This Errata Sheet contains corrections or changes made after the publication of this manual.**

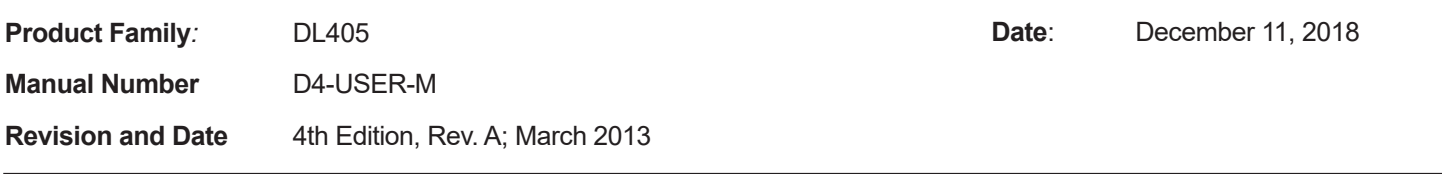

#### **Changes to Chapter 2. Installation, Wiring, and Specifications**

Page 2-4. Safety Guidelines; Class 1, Division 2 Approval

*Delete this section, including the two warnings. The DL405 system is NOT Class 1, Division 2 approved.*

Page 2-44. D4-32TD1-1, 5-15VDC Output

*Add the following NOTE to the specifications table for this module:*

**NOTE: The D4-32TD1-1 module operates on reverse logic. Voltage is present when Output is Off; no voltage is present when output is On.**

**Changes to Chapter 4. System Design and Configuration** Page 4-8. Calculating the Power Budget; Module Power Requirements *Change the "5V Current Required (mA)" values in the table for these analog modules: F4-04AD: Change from 85 mA to 150 mA F4-04ADS: Change from 270 mA to 370 mA*

Page 4-18. Network Connections to MODBUS and *Direct*NET; Configuring the CPU's Comm Ports *Change the NOTE near the bottom of the page to say: NOTE: The recommended cable for RS-232 and RS-422 is AutomationDirect L19772-1 (Belden 8102) or equivalent.*

#### **Changes to Chapter 5. Standard RLL Instructions; Accumulator Logic Instructions**

Page 5-85. Compare with Stack (CMPS)

*The table below has more accurate descriptions for the discrete bit flags than the descriptions in the manual:*

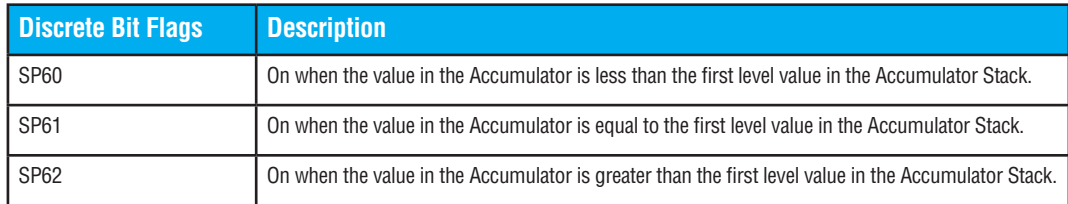

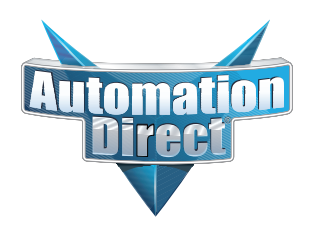

## **Errata Sheet**

## **This Errata Sheet contains corrections or changes made after the publication of this manual.**

#### **Changes to Chapter 8. PID Loop Operation (DL450 only)**

Page 8-36. Monitor Limit Alarms. Add the following note at the end of this page:

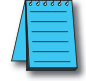

**NOTE: PID deviation alarm only works in Auto mode.**

#### **Changes to Chapter 9. Maintenance and Troubleshooting**

Page 9-26. Add the following to the end of this chapter (right after BREAK Instruction placement):

#### **Reset the PLC to Factory Defaults**

**NOTE:** Resetting to factory defaults will not clear any password stored in the PLC**.**

Resetting a DirectLogic PLC to Factory Defaults is a two-step process. Be sure to have a verified backup of your program using "Save Project to Disk" from the File menu before performing this procedure. Please be aware that the program as well as any settings will be erased and not all settings are stored in the project. In particular you will need to write down any settings for Secondary Communications Ports and manually set the ports up after resetting the PLC to factory defaults.

Step 1 – While connected to the PLC with DirectSoft, go to the PLC menu and select; "Clear PLC Memory". Check the "ALL" box at the bottom of the list and press "OK".

Step 2 – While connected with DirectSoft, go the PLC menu and then to the "Setup" submenu and select "Initialize Scratch Pad". Press "Ok".

**NOTE:** All configurable communications ports will be reset to factory default state. If you are connected via Port 2 or another configurable port, you may be disconnected when this operation is complete.

**NOTE:** Retentive ranges will be reset to the factory settings.

**NOTE:** Manually addressed IO will be reset to factory default settings.

The PLC has now been reset to factory defaults and you can proceed to program the PLC.

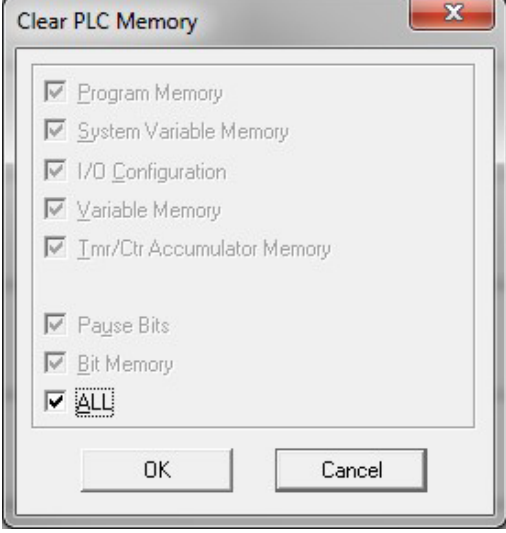

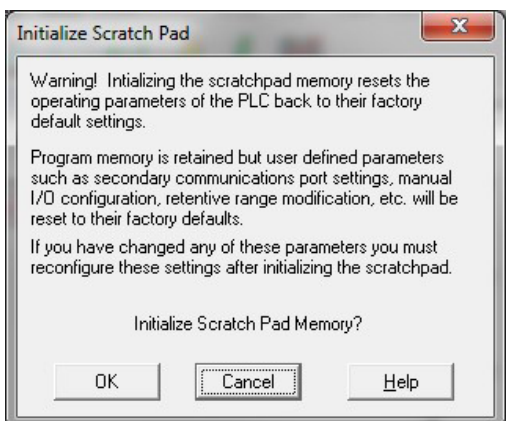

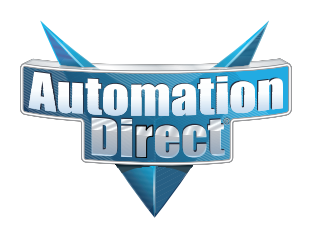

## **Errata Sheet**

### **This Errata Sheet contains corrections or changes made after the publication of this manual.**

#### **Changes to Appendix I. European Union Directives (CE)**

Page I-4. Special Installation Manual

*Delete this section. Manual D-EU-M is no longer available. Instead, refer to the websites listed below:*

Page I-4: Other Sources of Information

*Replace the text that follows the sentence "It may be possible to obtain this information locally; however, the official source of applicable Directives and related standards is:" with the following updated information:*

Publications Office

2, rue Mercier

2985 Luxembourg

LUXEMBOURG

Quickest contact is via the web at:

http://ec.europa.eu/growth/single-market/european-standards/harmonised-standards

Another source is the British Standards Institution at:

British Standards Institution – Sales Department, Linford Wood:

Milton Keynes, MK14 6LE, United Kingdom.

The quickest contact is via the web at http://www.bsigroup.com

Another source is

The 'Blue Guide' on the implementation of EU product rules 2016

https://ec.europa.eu/commission/index\_en

Page I-10. Items Specific to the DL405

*Ignore the reference to manual D-EU-M in the first paragraph of this section. That manual is no longer available. See the websites listed above.*